1. Chuẩn bị: Sử dụng máy ảo Vmware hoặc virtualbox tạo 1 máy chủ Windows Server 2008, 1 máy Client Windows XP hoặc Windows 7 kết nối như sơ đồ:

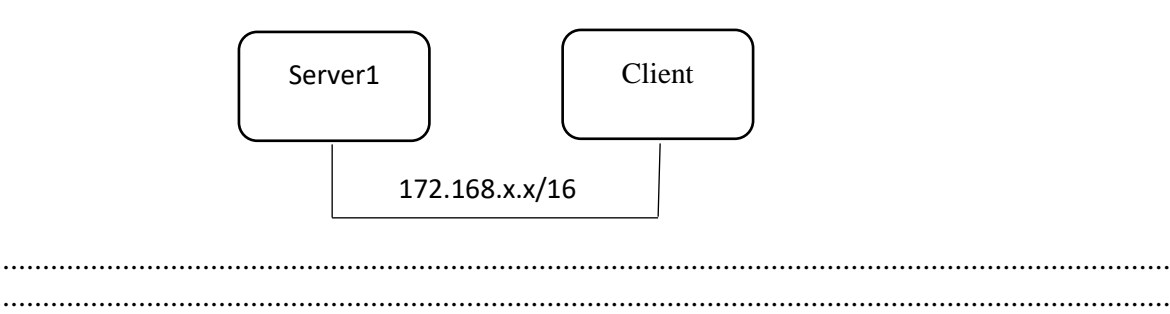

....................................................................................................................................................... ....................................................................................................................................................... .......................................................................................................................................................

- .......................................................................................................................................................
- 2. Cài đặt dịch vụ DNS lên Server1 với tên miền cntt.com
- 3. Xây dựng và quản trị FTP server theo yêu cầu sau:
	- Cài dịch vụ FTP server trên server
	- Mọi người sẽ truy cập vào FTP server theo địa chỉ [ftp://cntt.com](ftp://cntt.com/) để truy cập dữ liệu trong thư mục C:\ QTM trên server và chỉ cho phép các tài khoản giaovien, sinhvien được truy cập FTP site trên với điều kiện mỗi tài khoản sẽ vào thư mục khác nhau, đồng thời được phép thay đổi nội dung trong thu mục đó.

----Hết----